# **PSpice Hints for Project**

### *PSpice Transient and Fourier Analysis Settings*

In the schematic window: Analysis -> Setup -> Transient

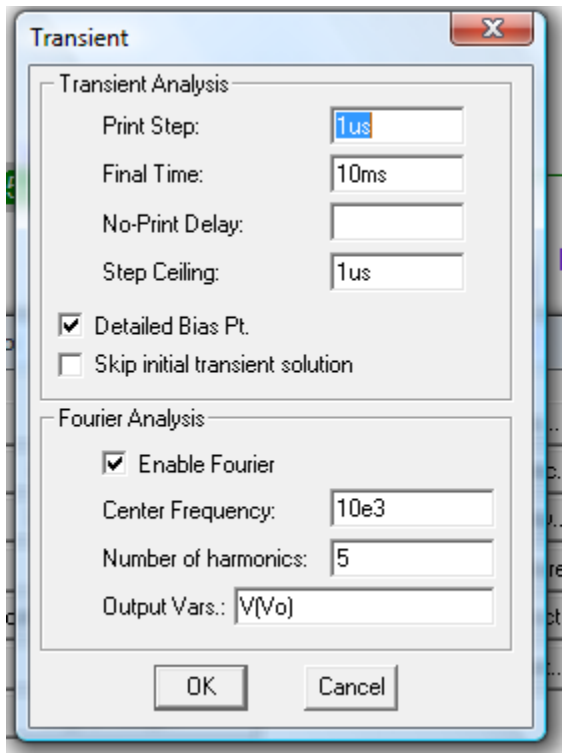

Print Step = 1us This is the time between points in the output data file if you print the waveform out.

Final Time = 10ms I use 100 cycles to let initial transients die out and get an accurate frequency spectrum

Step Ceiling = 1us This forces the maximum simulation time step to this value. A good number to use is 100points per cycle. With a 10kHz input, this is a print step of 1us.

Center Frequency = 10e3 The fundamental frequency used in the Fourier Analysis. For a linear amplifier, set this to your input source (10kHz).

Number of harmonics = 5 The number of harmonics used in the Fourier Analysis. Use 5 or more.

Output Vars = Your output waveform

#### *Viewing PSpice Output File*

In "results" window View -> Output File

## *Example of Power Dissipation Output*

TOTAL POWER DISSIPATION 3.95E-04 WATTS

## *Example of Fourier Analysis Output*

FOURIER COMPONENTS OF TRANSIENT RESPONSE V(Vo)

DC COMPONENT = -1.817060E-05

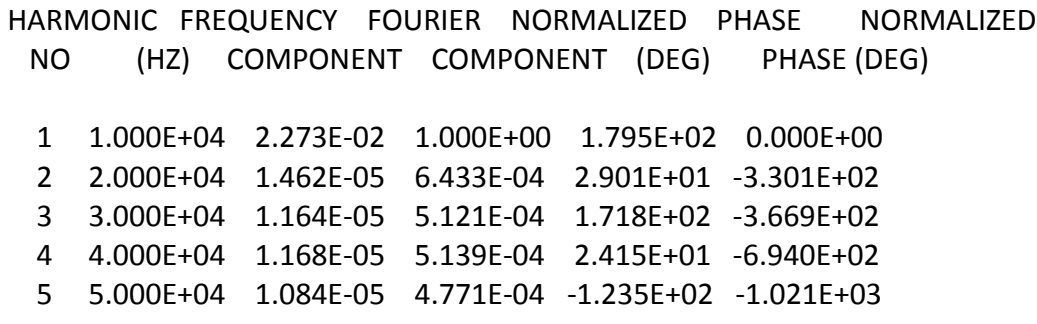

TOTAL HARMONIC DISTORTION = 1.080592E-01 PERCENT